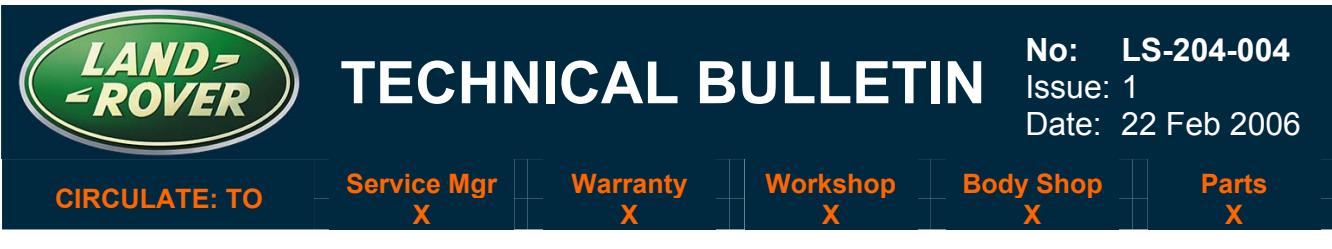

*SECTION: 204-05*

# **Electronic Air Suspension Fault Codes**

*AFFECTED VEHICLE RANGE:*

**Range Rover Sport (LS) VIN: Up to 6A937699** 

## *CONDITION SUMMARY:*

#### **ELECTRONIC AIR SUSPENSION (EAS) WARNING MESSAGE AND LAMP ILLUMINATION**

A customer may report a warning message "Suspension Fault – Normal Height Only" from the message center accompanied by the Air Suspension Warning Lamp illumination. Diagnosis using the Worldwide Diagnostic System (WDS) reveals Diagnostic Trouble Code (DTC) C1A20-64 (pressure increases too slowly while filling reservoir) or C113192 (unable to pressurize gallery). No air leaks are found.

**Cause:** The compressor exhaust valve is sticking, causing an internal air leak when the compressor is active.

**Action:** Should a customer express concern regarding the above, refer to the Repair Procedure detailed in this bulletin to renew the air compressor and update the air suspension control module software.

## *PARTS:*

 **NOTE: Part RQG500090 is the latest specification air compressor with a stronger exhaust valve return spring. When the new air compressor is installed the air suspension control module software must be updated to the latest specification, using WDS disc 13 or later.** 

**RQG500090..........................Air compressor assembly Qty 1** 

### *TOOLS:*

**WDS Diagnostic Disc .........LRCD13 or later** 

### *WARRANTY:*

 **NOTE: Repair procedures are under constant review, and therefore times are subject to change; those quoted here must be taken as guidance only. Always refer to DDW to obtain the latest repair time.** 

DDW requires the use of causal part numbers. Labor only claims must show the causal part number with a quantity of zero.

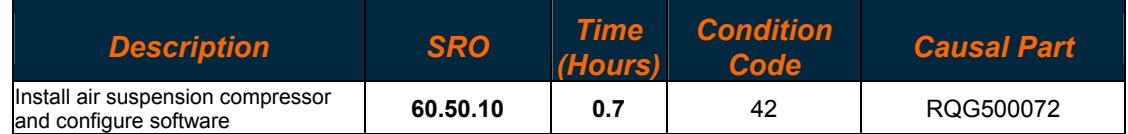

*Normal warranty policy and procedures apply.* 

**NOTE: The information in Technical Information bulletins is intended for use by trained, professional technicians with the knowledge, tools, and equipment required to do the job properly and safely. It informs these technicians of conditions that may occur on some vehicles, or provides information that could assist in proper vehicle service. The procedures should not be performed by "do-it-yourselfers."** 

**If you are not a Retailer, do not assume that a condition described affects your vehicle. Contact an authorized Land Rover service facility to determine whether the bulletin applies to a specific vehicle.**

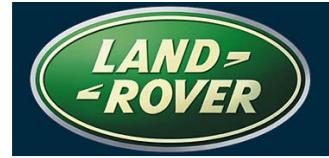

#### *REPAIR PROCEDURE*

#### **REPLACE AIR COMPRESSOR ASSEMBLY AND CONFIGURE EAS CONTROL MODULE SOFTWARE**

1. Check for air leaks at the following locations:

- Compressor
- Reservoir solenoid valve block
- Reservoir
- Front solenoid valve block
- Rear solenoid valve block
- Intermediate connections and pipe work

 **NOTE: The air compressor assembly, RQG500090, can be identified by a yellow label on the end of the assembly. The yellow identification label will be replaced by case stamped identification.** 

 **NOTE: GTR lookup sequence is as follows:** 

**GTR Home > NAS > Service Information/ LS-Range Rover Sport/2006 > Workshop Manuals > Range Rover Sport Workshop Manual > Bookmark "Chassis / Suspension / 204-05 Vehicle Dynamic Suspension > Link "Air Suspension Compressor (60.50.10)"** 

- 2. Refer to GTR section 60.50.10 and replace the air compressor assembly with the latest specification compressor part number RQG500090.
- 3. Connect the diagnostic equipment to the vehicle and begin a WDS session
- 4. Determine the current software levels of the ride level control module as follows:
	- Enter the vehicle details
	- Select the 'Vehicle Configuration' tab
	- Select 'Module Information'
	- Select 'Network Integrity Test'
	- Note the software part numbers displayed on the screen
- 5. Configure the control module sofware as follows:
	- Return to the 'Vehicle Configuration' screen and select 'Module Configuration'
	- Select 'Configure Existing Modules'
	- Select 'Ride Level Control Module' from the sub-menu
	- Check the tick-box to continue and follow the on-screen instructions
- 6. Repeat step 4 to confirm the software level change.
- 7. Exit the WDS session and disconnect the diagnostic equipment from the vehicle..